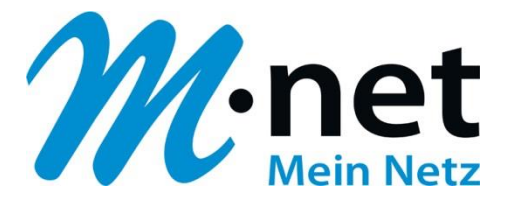

# **Konfigurationsbeispiel für Innovaphone IPxxx**

### **Bitte leiten Sie dieses Dokument an den zuständigen Techniker bzw. Systemintegrator weiter!**

Dieses Dokument dient zur Unterstützung bei der Konfiguration der IP-PBX mit dem M-net SIP-Trunk. Die Empfehlung gilt für die freigegeben Version. Bei Änderung an Hard- bzw. Software kann es zu Abweichungen kommen. In diesem Fall ist eine fehlerfreie Funktion mit dem M-net VoIP Vermittlungssystem nicht mehr garantiert.

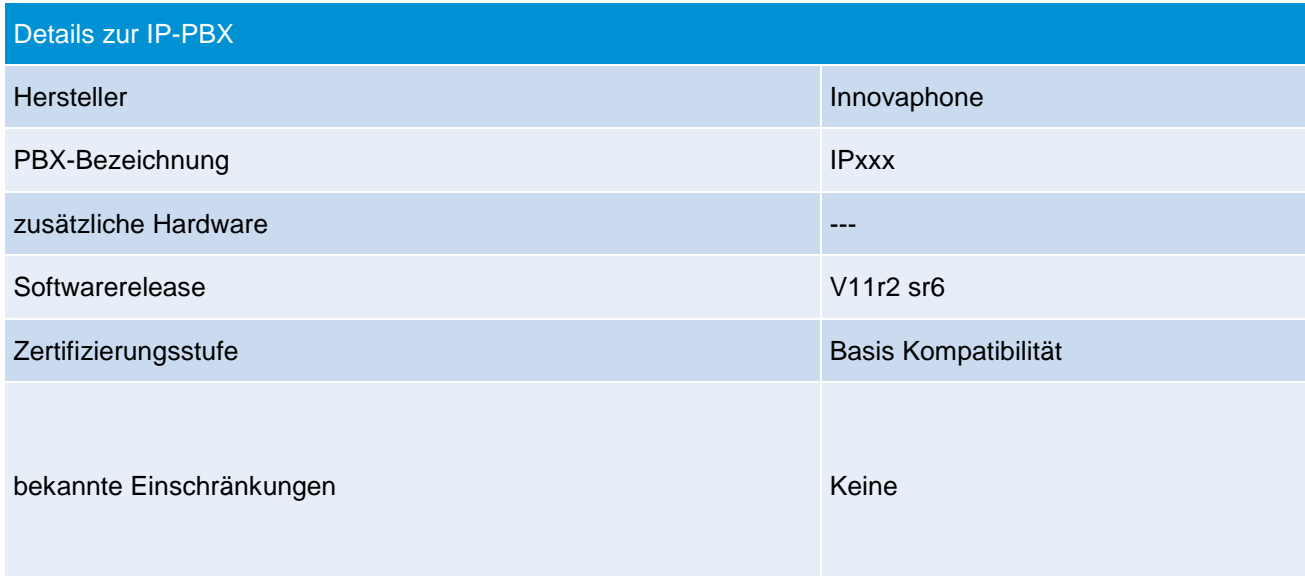

#### **Hinweis:**

Das SIP Application Layer Gateway (kurz: SIP ALG) ist in einer Vielzahl von modernen Routern zu finden. Durch die Funktion des SIP ALG sollen etwaige Probleme mit NAT umgangen werden.

Die VoIP Infrastruktur von M-net verfügt über wirksame Methoden, die den Einsatz eines SIP ALG überflüssig machen.

Das SIP ALG ist nur zu aktivieren, wenn über den Inhalt und Funktion des SIP Nachrichtenverlaufes in Kombination mit NAT-Traversal detaillierte Kenntnisse bestehen. Andernfalls ist das SIP ALG zu deaktivieren.

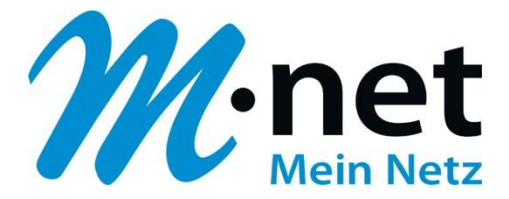

### **Einrichten des SIP-Providers (Provider- und Accountdaten)**

Es müssen folgende Angaben eingetragen (z.B. Hauptrufnummer +498945224210) bzw. folgende Funktionen aktiviert/deaktiviert werden:

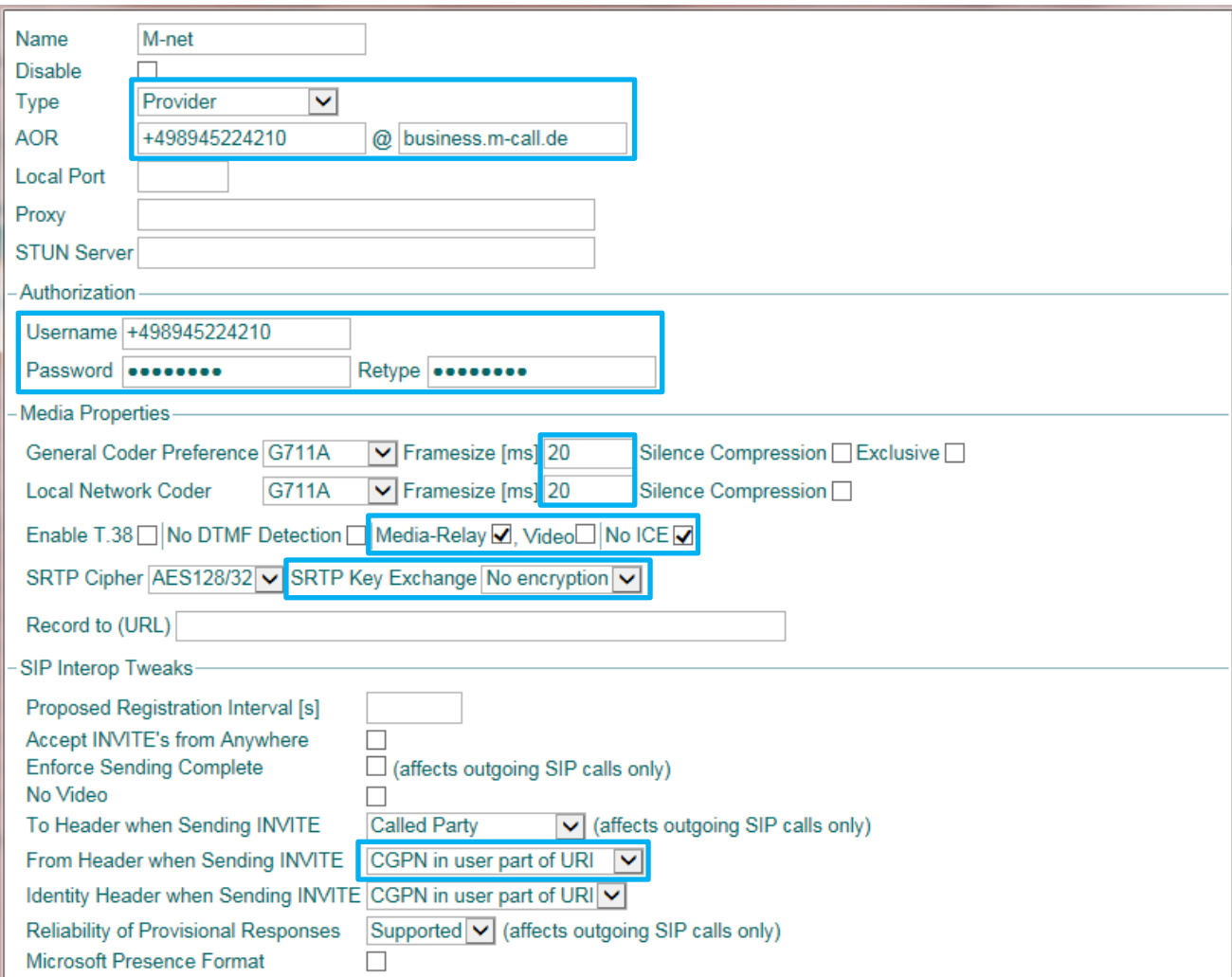

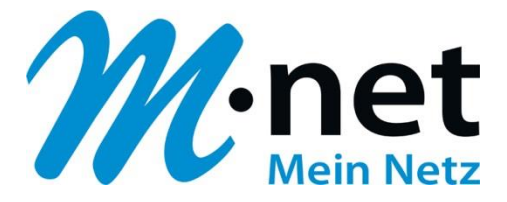

## **Notwendige Einstellungen für das Leistungsmerkmal "Partial Rerouting":**

1. "Interworking (QSIG-SIP)" aktivieren (unter Gateway -> Routes):

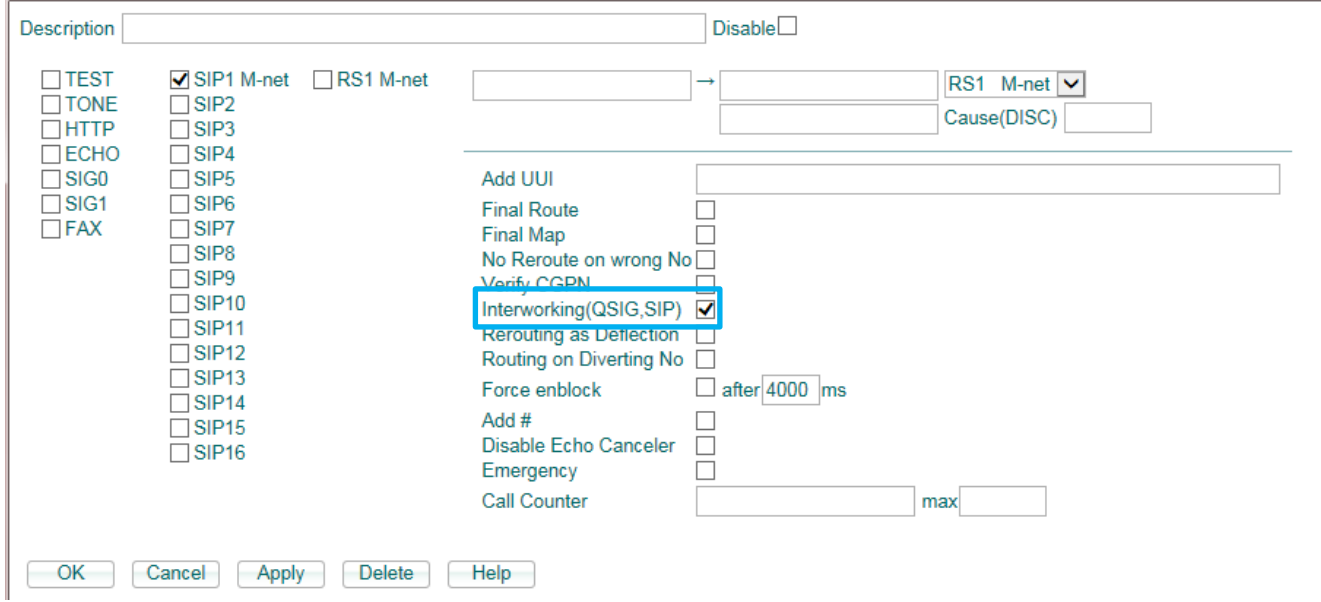

2. "Reroute supported" aktivieren (unter PBX -> Objects -> Trunk-Line -> Trunk):

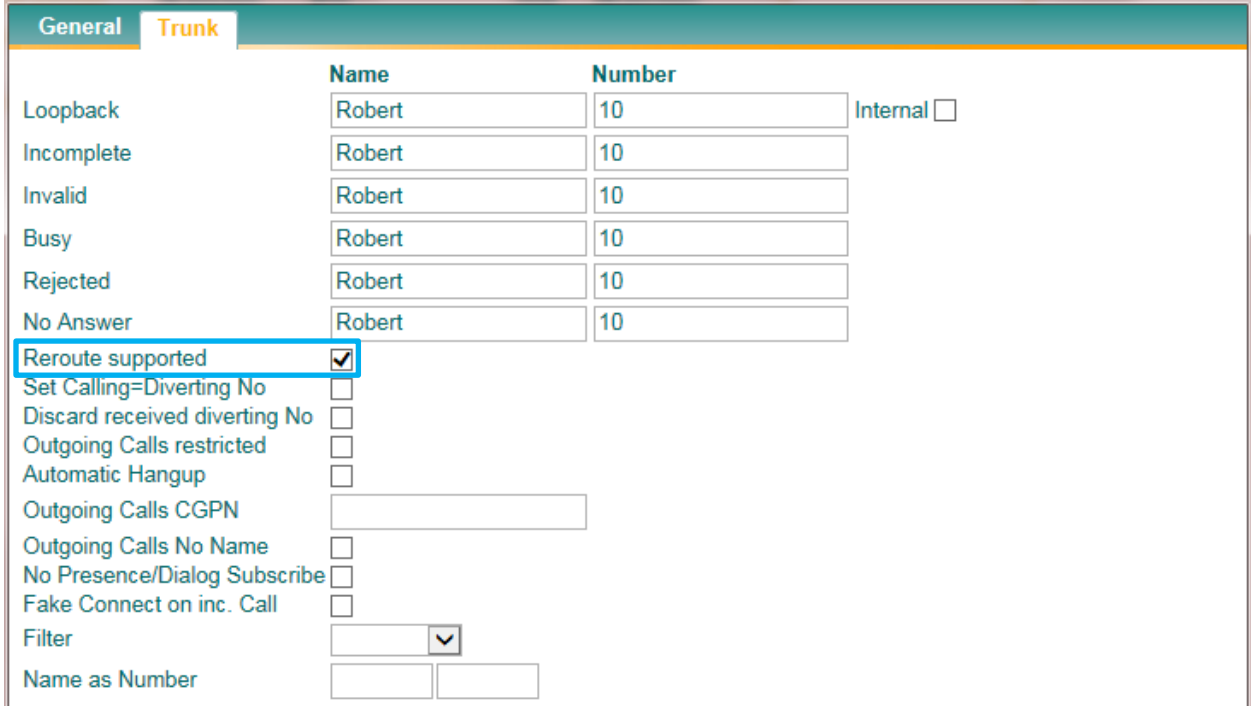

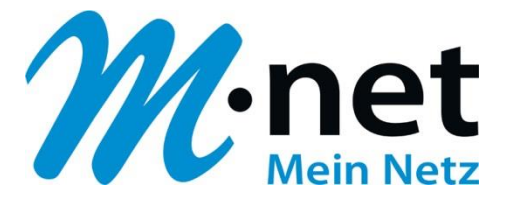

## **Notwendige Einstellungen für das Leistungsmerkmal "Clip no screening":**

1. "Clip no screening" Rufnummer eintragen (z.B. 498001234567):

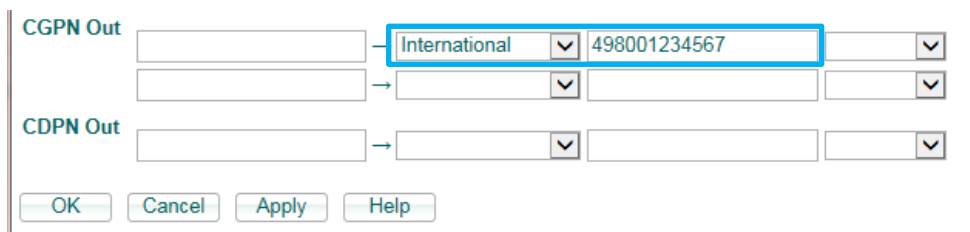

Hinweis: Das Leistungsmerkmal "CLIP no screening" muss bei M-net extra beauftragt werden!